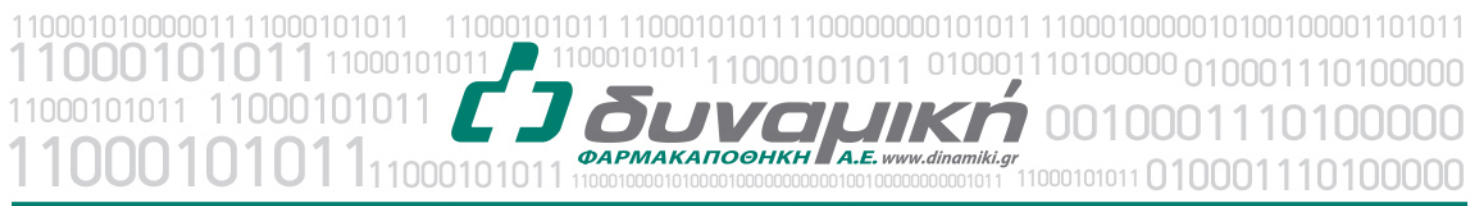

## Μηχανογραφική Υποστήριξη

Λεύκτρων 6-8, 12133 Περιστέρι, Αττική τηλ: 210 57 99 615 fax: 210 57 99 659 email: farmakonet@dinamiki.gr

### **Επανεκτύπωση Συνταγής**

### **Εμφάνιση Barcode που έχουμε σκανάρει στη συνταγή**

Το πρόγραμμα μας δίνει τη δυνατότητα να επανεκτυπώσουμε μια συνταγή, χρησιμοποιώντας το πλήκτρο C-P

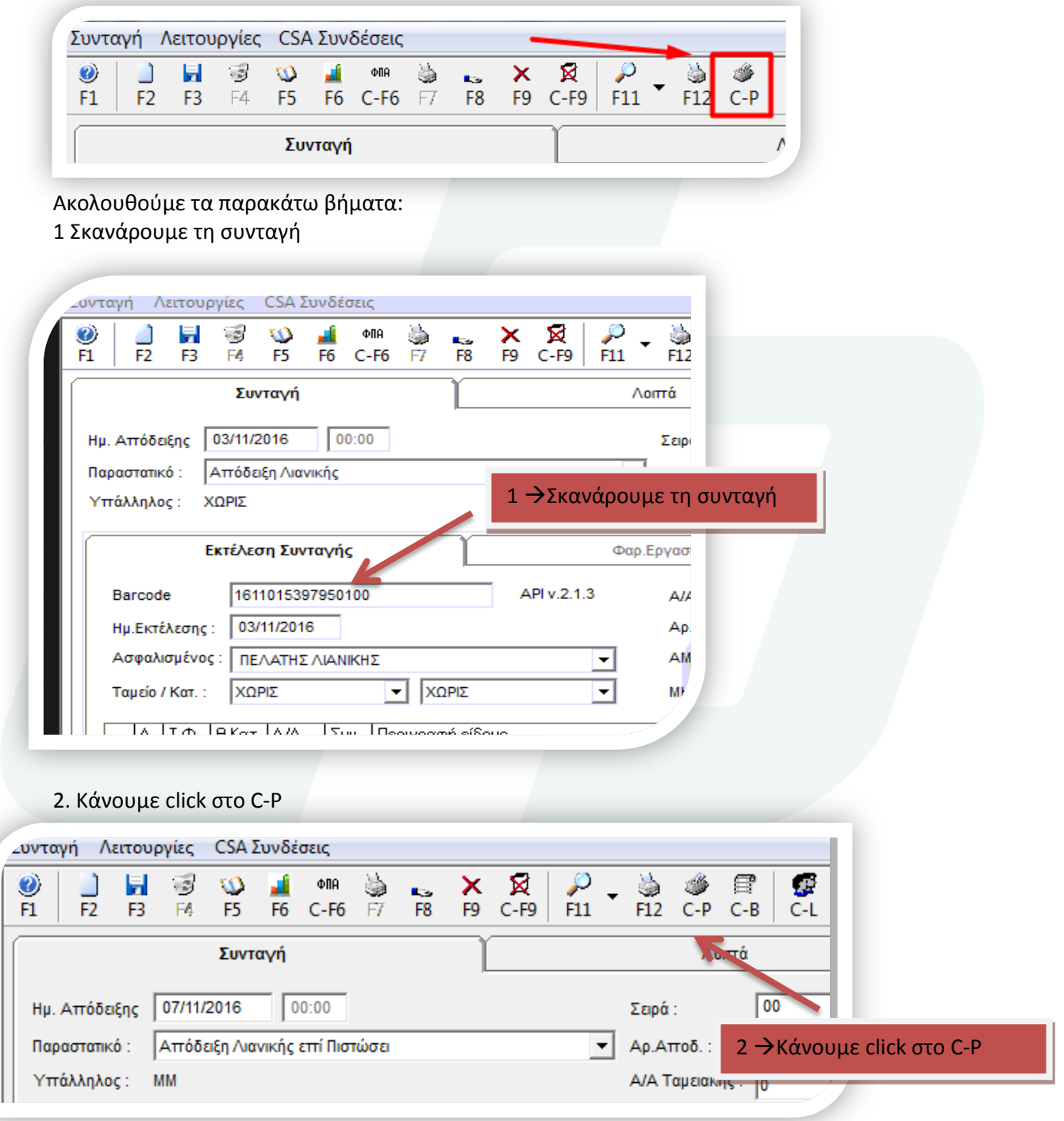

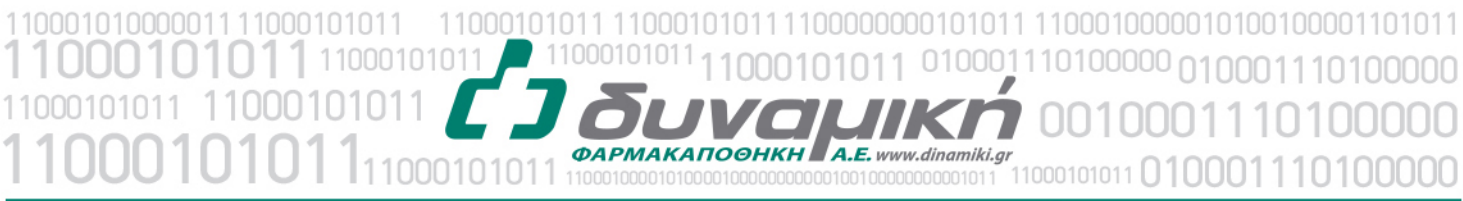

# Mnxανογραφική Υποστήριξη

Λεύκτρων 6-8, 12133 Περιστέρι, Αττική τηλ: 210 57 99 615 fax: 210 57 99 659 email: farmakonet@dinamiki.gr

#### 3. Κάνουμε click στον Εκτυπωτή για επανεκτύπωση της συνταγής

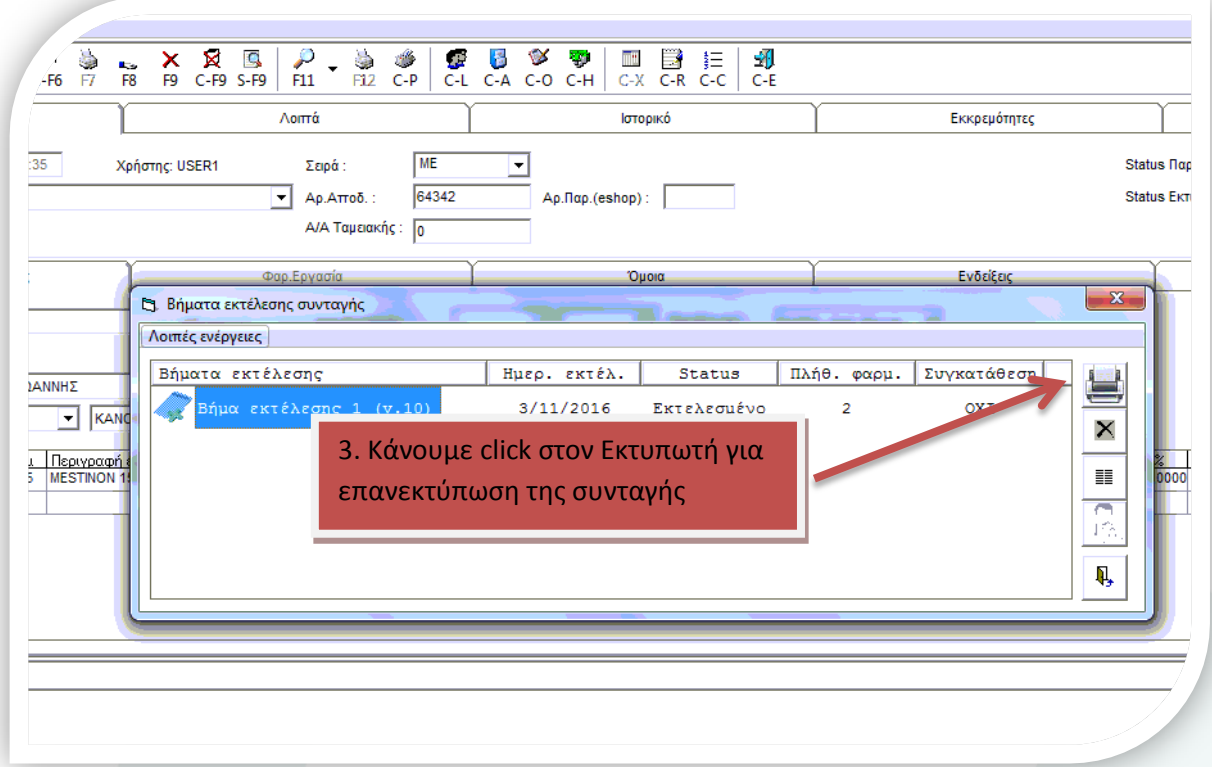

4. Μπορούμε να εκτυπώσουμε την συνταγή του ιατρού με click στο Λοιπές ενέργειες

5. Με click στο εικονίδιο **ΕΙ** μπορούμε να δούμε τα barcode των σκευασμάτων στη συνταγή

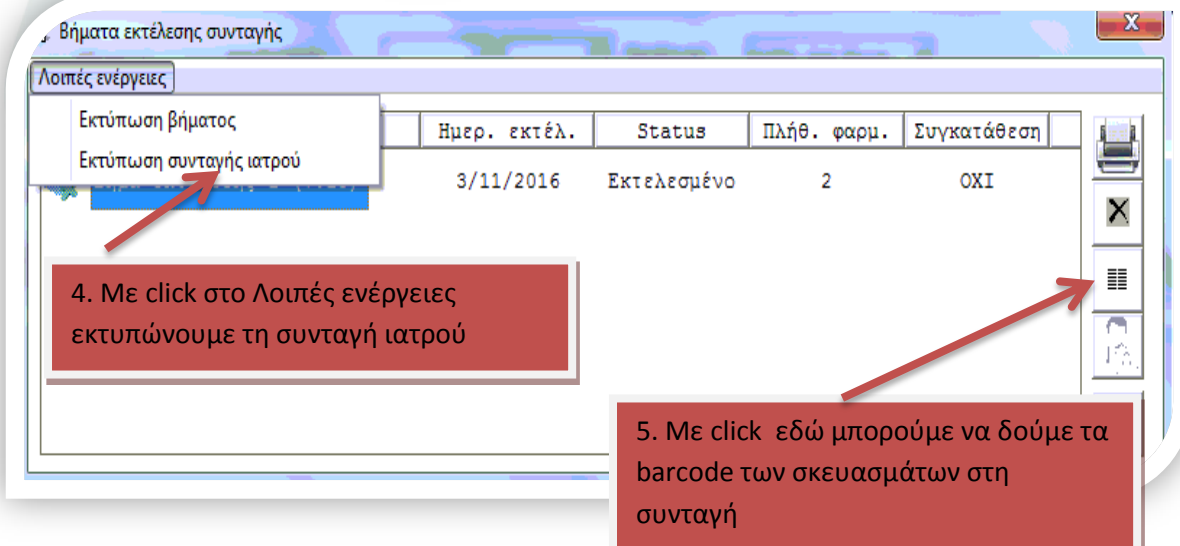